# **Opaque objects**

Macro Engine creates opaque objects to represent the elements in MagicDraw. Through these opaque objects, you can access the elements, retrieve, or assign values to them instead of using MagicDraw OpenAPI to do it.

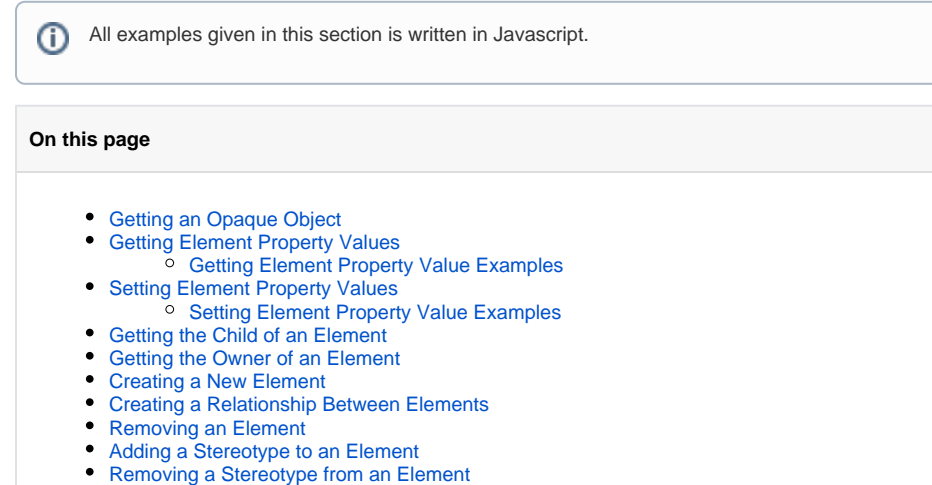

• [Printing Element Details](#page-6-1)

# <span id="page-0-0"></span>**Getting an Opaque Object**

You can get an opaque object of an existing MagicDraw element by using either:

- (i) AutomatonMacroAPI.getOpaqueObjectByPath(String path)
- (ii) AutomatonMacroAPI.getOpaqueObject(Element element)

If the above methods cannot find the element, they will return null.

#### **(i) getOpaqueObjectByPath(String path)**

To use getOpaqueObjectByPath(String path), for example, type:

AutomatonMacroAPI.getOpaqueObjectByPath ("PackageA::Element2");

#### **(ii) getOpaqueObject(Element element)**

To use getOpaqueObject(Element element), for example, type:

```
var element = ModelHelper.findElementWithPath("PackageB::ClassB");
var a = AutomatonMacroAPI.getOpaqueObject(element);
```
You can also use two other methods to get an opaque object as follows:

- (iii) AutomatonMacroAPI.getModelData()
- (iv) AutomatonMacroAPI.getSelectedElementFromContainmentTree()

#### **(iii) getModelData()**

This method will obtain an opaque object of the model Data in the Containment tree.

#### **(iv) getSelectedElementFromContainmentTree()**

This method will obtain an opaque object of the selected element in the Containment tree. Macro Engine uses methods (iii) getModelData() and (iv) getSelectedElementFromContainmentTree() to retrieve opaque objects in order to identify the defined scope in its recording mechanism.

# <span id="page-0-1"></span>**Getting Element Property Values**

Once you have obtained an opaque object, you can get the property value of the element by using any of the following methods:

```
 (i) <variableName>.get<PropertyName>()
              (ii) <variableName>.<PropertyName>
              (iii) <variableName>._automatonGetValue(String realPropertyName, 
String stereotypePath)
```
The <variableName> is the name of a macro variable that stores the opaque object. The <PropertyName> is the name of the property that appears in the Specification dialog.

The <variableName> is the name of a macro variable that stores the opaque object. The <PropertyName> is the name of the property that appears in the Specification dialog.

You need to capitalize the first letter of <PropertyName> and replace the whitespace with an underscore. If a duplicate property name occurs, you can refer to the right property name by using the following additional information: <SterotypeName>\_<PropertyName><RunningNumber>.

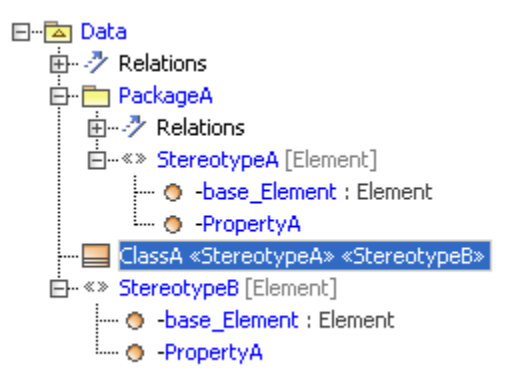

If there are two stereotypes applied to the same element, see above figure, you can differentiate one from the other, for example, by specifying <PropertyName> as StereotypeA\_PropertyA1 and StereotypeA\_PropertyA2 in the macro.

You can also use the method \_automatonGetValue to get a property value. If you want to get the value of a PropertyA from SterotypeA in PackageA., for example, you can use \_automatonGetValue("PropertyA", "PackageA::StereotypeA").

A realPropertyName is the real property name that is used in MagicDraw openAPI. A stereotypePath is the path of a stereotype that contains the property. This property will not be needed if it is in the Element itself.

If you refer to a property that does not exist, Macro Engine may or may not throw an error, depending on which language library you use. For example, if you use Javascript to call the property that does not exist, Macro Engine will not throw an error. But if you use JRuby, it will throw an exception to report the error condition: org.jruby.exceptions.RaiseException.

If the value of a property is an element, Macro Engine will convert it to an opaque object and you can call it, for example, by typing classA.Owner.Name.

If a property has more than one value, Macro Engine will convert the values to a list of opaque objects. If you need to get a value from the list, you can call the method of the class java.util.List, for example, by typing:

```
(i) classA.Applied_Stereotype.get(<index>).Name
or
(ii) classA.Applied_Stereotype.add(anotherOpaque)
If a property is read-only, an exception will be thrown.
```
#### <span id="page-1-0"></span>**Getting Element Property Value Examples**

The following are some examples of how to get an element property value using the methods given in the section above: to use get<PropertyName>, for example, type:

```
var classA = AutomatonMacroAPI.getOpaqueObjectByPath ("MyClass");
Application.getInstance().getGUILog().log(classA.getName());
```

```
var classA = AutomatonMacroAPI.getOpaqueObjectByPath("MyClass");
Application.getInstance().getGUILog().log(classA.Name);
```

```
to use _automatonGetValue, for example, type:
```

```
var reqA = AutomatonMacroAPI.getOpaqueObjectByPath("MyRequirements");
Application.getInstance().getGUILog().log(reqA._automatonGetValue
("PropertyA", "PackageA::StereotypeA");
```
to use a SysML Element, for example, type:

```
var reqA = AutomatonMacroAPI.getOpaqueObjectByPath("MyRequirements");
Application.getInstance().getGUILog().log(reqA.getID());
```
# <span id="page-2-0"></span>**Setting Element Property Values**

You can assign values to a MagicDraw element by using any of the following methods:

```
 (i) <variableName>.set<PropertyName>(Object value)
```

```
 (ii) <variableName>.<PropertyName> = value; and then call persist()
```
 (iii) <variableName>.\_automatonSetValue(String realPropertyName, String stereotypePath, Object value)

The value of an element can be a primitive data type, an opaque object, or an element. If you use a setter to set the value, for example, \_automatonSetValue() or change the value on a list, it will be saved in the MagicDraw element automatically.

If you use <variableName>.<PropertyName> = value to set the value, you must call persist() to persist the change to the MagicDraw element. You need to first set the data, call persist(), and finally call a getter method in order to set the data and retrieve them. This process will force an opaque object to retrieve the current value from a MagicDraw model and overwrite the value that you have just specified in the opaque object.

If you use JRuby, do not capitalize the first letter of <PropertyName> in <variableName>. (i) <PropertyName>.

### <span id="page-2-1"></span>**Setting Element Property Value Examples**

The following are some examples of how to set an element property value by using the methods given in section above.

to use set<PropertyName>(value), for example, type:

```
var classB = AutomatonMacroAPI.getOpaqueObjectByPath("Element2");
classB.setName("NewElementName")
```
to use <PropertyName> = value), for example, type:

```
var classB = AutomatonMacroAPI.getOpaqueObjectByPath("Element2");
classB.Name = "NewElementName";
classB.Is_Abstract = true;
classB.persist();
```
to use automatonSetValue, for example, type:

```
var classB = AutomatonMacroAPI.getOpaqueObjectByPath("Element2");
classB._automatonSetValue("PropertyA", "PackageA::StereotypeA", "Demo 
String value");
```
to set an opaque object to another opaque object, for example, type:

var ele1 = AutomatonMacroAPI.getOpaqueObjectByPath("Element1");

var ele2 = AutomatonMacroAPI.getOpaqueObjectByPath("Element2");

ele1.setPackaged\_Element(ele2);

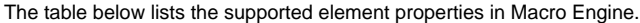

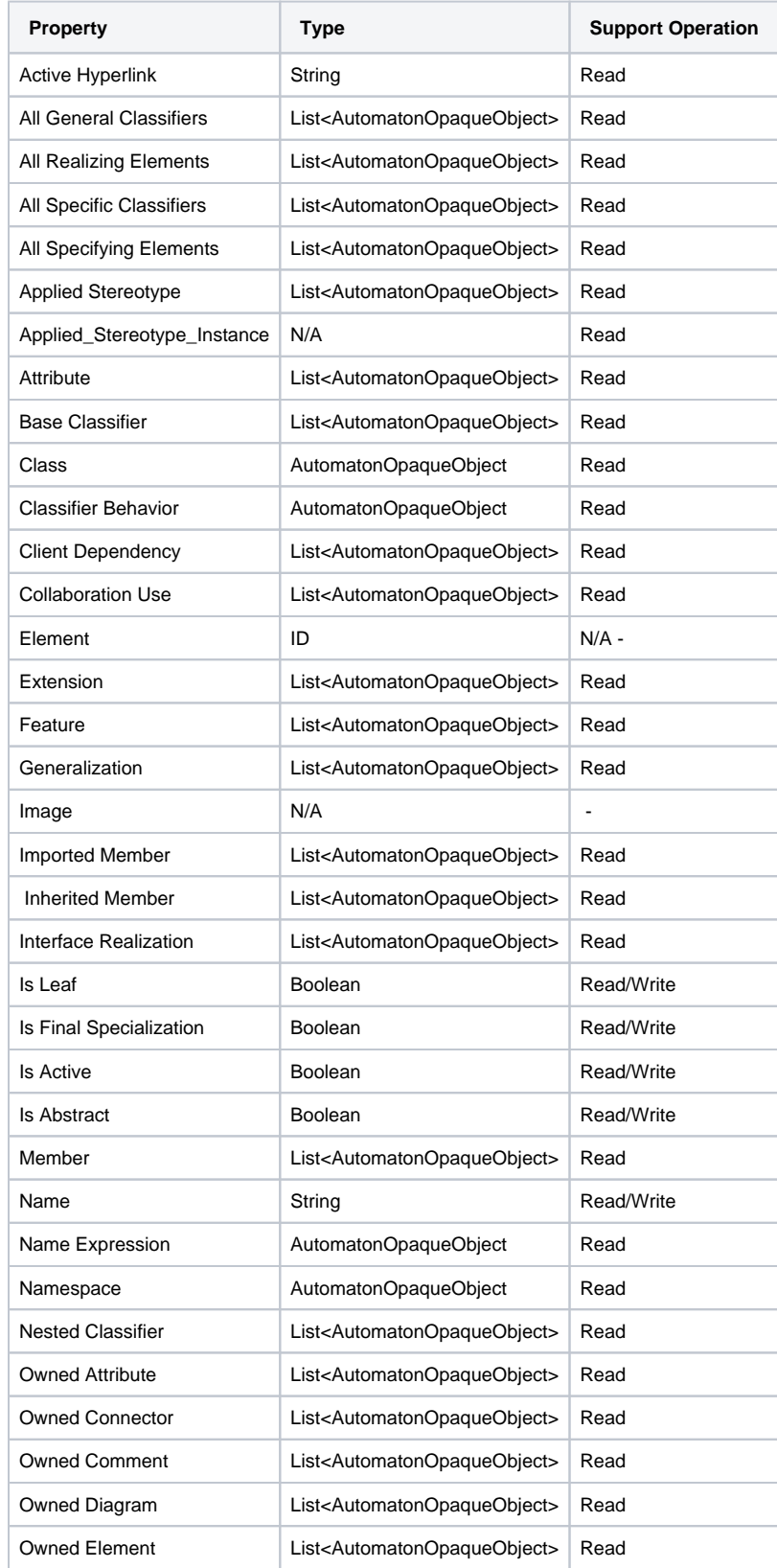

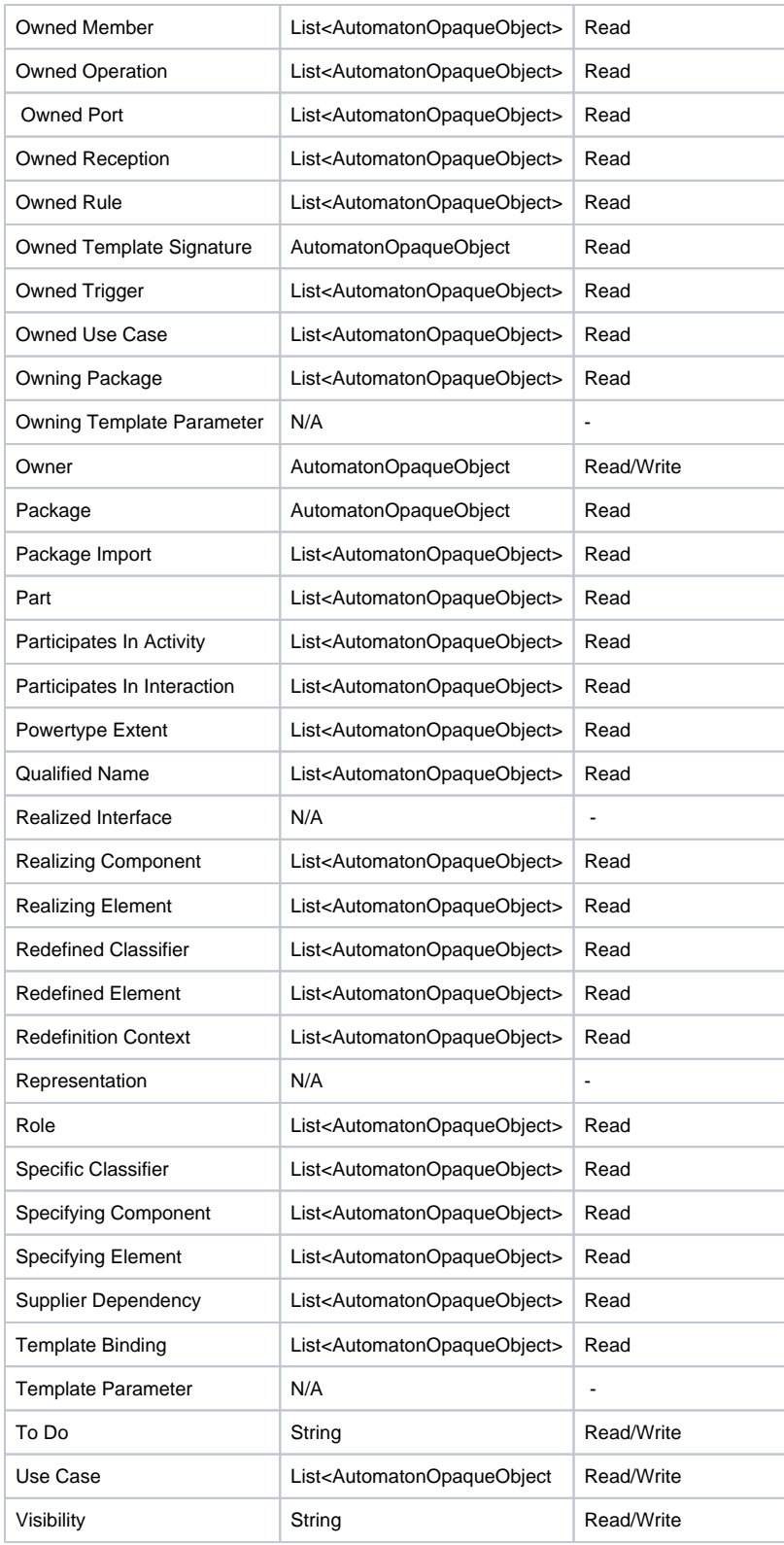

# <span id="page-4-0"></span>**Getting the Child of an Element**

You can get the child of an Element by typing the following:

<variableName>.\_getChild(String childElementName)

If the above method cannot find the childElementName, it will throw an error.

To get the child of an element named ClassB from ClassA, for example, type:

```
var classA = AutomatonMacroAPI.getOpaqueObjectByPath("ClassA");
var classB = classA._getChild("ClassB");
```
#### <span id="page-5-0"></span>**Getting the Owner of an Element**

You can get the owner of an element by typing the following:

• <variableName>.\_getOwner()

If the above method cannot find the owner, for example Model Data, it will throw an error. To get the owner of an element named ClassA, for example, type:

```
var classA = AutomatonMacroAPI.getOpaqueObjectByPath("ClassA");
var classB = classA._getOwner();
```
# <span id="page-5-1"></span>**Creating a New Element**

You can create a new element by using its Meta-class name, such as a Class in Standard UML or a Requirement in SysML by using the following method:

AutomatonMacroAPI.createElement(String metaClassName)

This method will return an opaque object of the created element. If the method cannot find the Metaclass, it will throw an exception.

To create a new Class & Requirement element (Javascript), for example, type:

```
AutomatonMacroAPI.createElement("Class");
AutomatonMacroAPI.createElement("Requirement");
```
# <span id="page-5-2"></span>**Creating a Relationship Between Elements**

You can create a relationship between elements by typing:

AutomatonMacroAPI.createRelationship(AutomatonOpaqueObject opque1, AutomatonOpaqueObject opque2, String relationName)

To create a Copy & Abstraction relationship between Element1 and Element2 (Javascript), for example, type:

```
var a = AutomatonMacroAPI.getOpaqueObjectByPath("Element1");
var b = AutomatonMacroAPI.getOpaqueObjectByPath("Element2");
AutomatonMacroAPI.createRelationship(a, b, "Copy"); 
AutomatonMacroAPI.createRelationship(a, b, "Abstraction");
```
# <span id="page-5-3"></span>**Removing an Element**

You can remove an Element from MagicDraw by typing the following:

AutomatonMacroAPI.removeElement(AutomatonOpaqueObject opaqueObj)

To remove an Element1 (Javascript), for example, type:

```
var a = AutomatonMacroAPI.getOpaqueObjectByPath("Element1");
AutomatonMacroAPI.removeElement(a);
```
## <span id="page-5-4"></span>**Adding a Stereotype to an Element**

You can apply a stereotype to an element by typing either:

(i) AutomatonMacroAPI.addStereotype(AutomatonOpaqueObject opaque, AutomatonOpaqueObject opaqueStereotype) (ii)AutomatonMacroAPI.addStereotypeByStereotypeName(AutomatonOpaqueObject opaque, String stereotypeName)

To add a StererotypeA to ClassA (Javascript), for example, type:

```
var classA = AutomatonMacroAPI.getOpaqueObjectByPath("ClassA");
var stereotypeA = AutomatonMacroAPI.getOpaqueObjectByPath("StereotypeA");
AutomatonMacroAPI.addStereotype(classA, stereotypeA);
```
# <span id="page-6-0"></span>**Removing a Stereotype from an Element**

You can remove a Stereotype from an element by typing either:

```
 (i) AutomatonMacroAPI.removeStereotype(AutomatonOpaqueObject opaque, 
AutomatonOpaqueObject opaqueStereotype)
(ii) AutomatonMacroAPI.removeStereotypeByStereotypeName(AutomatonOpaqueObject opaque,
String stereotypeName)
```
To remove a StereotypeA from ClassA (Javascript), for example, type:

```
var classA = AutomatonMacroAPI.getOpaqueObjectByPath("ClassA");
var stereotypeA = AutomatonMacroAPI.getOpaqueObjectByPath("StereotypeA");
AutomatonMacroAPI.removeStereotype(classA, stereotypeA);
```
# <span id="page-6-1"></span>**Printing Element Details**

If you want to know the method that is used in the opaque object of an element, you can print the element details by typing the following:

AutomatonMacroAPI.printElementDetail(AutomatonOpaqueObject opaque);

This method will print the field, constructor, and method that belong to the opaque object in the MagicDraw Message dialog.

To print the details of ClassA, for example, type:

```
var classA = AutomatonMacroAPI.getOpaqueObjectByPath("ClassA");
AutomatonMacroAPI.printElementDetail(classA);
```